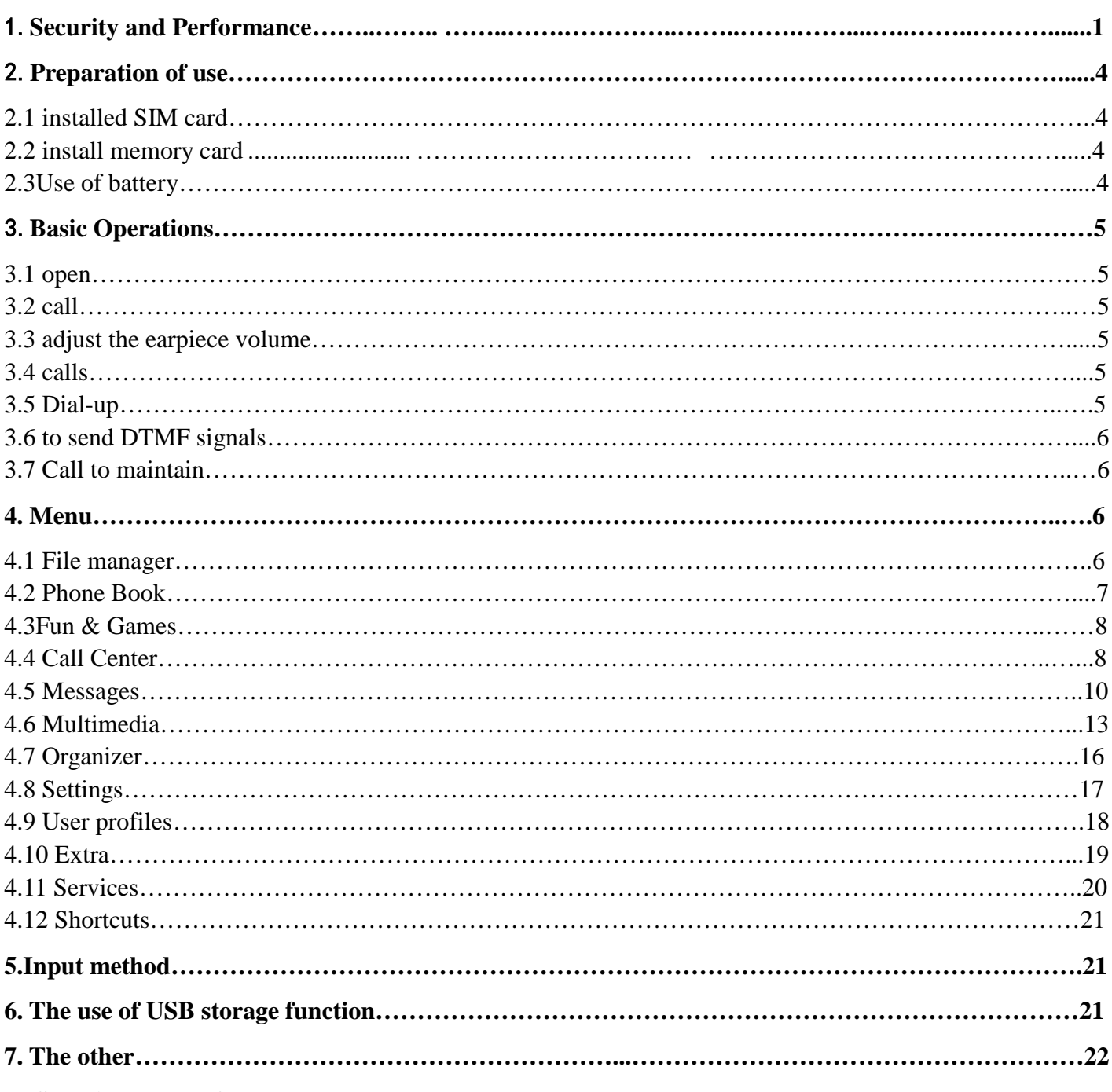

# <span id="page-0-0"></span>1. **Security and Performance**

# ◆ **Emergency services**

In any country, if one wants to set aside an emergency telephone, direct dial 112 (or other emergency calls), you should confirm that the phone power is turned on, and in the service area, enter the emergency services number (112 or other number) and dial-up call key.

All networks have 112 emergency telephone services. In UK May also use back-up emergency call number 999, but it must be a valid SIM card inserted.

**A** Note: Due to the nature of cellular networks, so the emergency call can not guarantee success.

## **Personal**

- ♦ in the use of mobile phone equipment, including RF shielding may be some bad interference with medical equipment, such as hearing aids and heart pacemakers. Prior to the use of mobile phones, should advise to medical equipment manufacturer or your doctor.
- ♦ At the site with notice posted, please close your mobile phones. These sites, including hospitals and rest homes and other medical establishments, as these sites may be the use of external RF signal sensitive equipment.
- ♦ If you used other personal medical device, should confirm from the equipment manufacturer whether they are able to fully shield around the RF signal. You can also consult the relevant information to doctors.
- ♦ For users with existing heart, with particular attention to ringing volume and vibration settings prompt.
- In the oil storage, chemical plants and other explosive gases, or the outbreak of the location of the production process, should pay

close attention to restrict the use of radio frequency equipment. Your mobile phone when in standby mode will launch electromagnetic signals. If requested, you should turn off the phone.

- To pay attention to traffic safety. Don't use phone while driving, mobile phones; otherwise, they should first stop the car.
- If your phone is lost or stolen, please immediately notify the telecommunications sector in order to disable the SIM card. This will allow you to take phone calls from others, the economic losses.
- When you contact with the telecommunications sector or point of contact, they need to know your phone's IMEI number. It is printed on the label on the back of the phone (remove the battery can be found) (or dial "\* # 06 #" to view IMEI number.). Please copy down the numbers and safekeeping for future needs.
- To enable your phone is not being misused, take preventive measures, such as: set up SIM card PIN code or cell phone personal security code, and modify others to know that when a timely manner.
- Please do not directly in the standby mode to remove the battery, which will result in the loss of user data.
- When leave the car, please do not put the phone easy to see on of the best or locked in to carry luggage.
- ♦ Do not let children play with cell phones, chargers or batteries.

## **Mobile Phones**

Phone contains sophisticated electronic circuits, magnets and battery systems, should be handled with care, in particular, should pay attention to the following points:

- Your mobile phone will generate electromagnetic fields, please do not put the computer disk in a number of categories such as magnetic storage media near.
- ♦ Use near TV, telephone, radio and personal computers electrical equipment, may cause interference, thus affecting the performance of call.
- At any time, do not allow mobile phones and its accessories come into contact with liquid or in a humid environment.
- Do not put phone at high or low temperature environment.
- Do not place the phone next to the flames, lighted cigarettes next.
- Do not graffiti on your mobile phone.
- Do not place any articles within slide phone.
- Do not allow cell phones or mobile phones fell brutal beat of any behavior.
- Do not use mobile phones and computer disks, credit cards, travel cards or other magnetic objects together, Otherwise, disk or store credit card information, may be subject to the impact of mobile phones.
- Do not place the phone or the battery temperature may exceed 60 ℃, such as car dashboard, bay windows or direct sunlight, such as windows after.
- Do not attempt to demolish the mobile phone or any other annex.
- Can only use anti-static or slightly damp cloth to clean the phone. Do not use dry or with cell phone static cloth. Do not use scrub with chemical reagents or components of cleaning agents, or may damage the chassis.
- In the normal use, handset may be hot, and may also hot when in charge.
- Please remind of recycling, the phone box is ideal for carton packaging recycling.
- Do not let the phone a long time without batteries or battery is empty, otherwise some data may be lost.
- Mobile phone contains a number of metal material may cause you to have allergic phenomenon, depending on your physical and health conditions.
- Please do not put phone in the back pocket of pants or skirt pocket to prevent damage on the phone. And don't put the phone at the bottom of the bag in order to prevent mobile phones being a strong impact or extrusion.
- If the vibration function turned on, please phone away from heat sources (such as the heater), and to avoid cell phones because of the vibration from the desktop down.
- Can use only stylus for this type phone. Stylus for use other mobile phones may be in breach of warranty and may damage touch screen.
- Please be careful and pull out the stylus inserted, do not have a stylus when you insert it into the correct position, do not let children play with a stylus.
- Please try to avoid scratching touch screen. Do not use the commonly used pens, pencils or other sharp instruments to write on the touch screen.

# **Battery**

- Do not short-circuit the battery of equipment, which will damage the battery, resulting in heat and may cause fire.
- Prohibition of thrown the battery into the fire so as not to cause an explosion. Used batteries should be returned to the supplier, or on the designated collection points, do not put in household garbage.
- Do not allow metal objects (such as coins or key ring) contacts battery endpoint for avoiding short-circuit
- Do not remove the battery as phone is on use.
- Do not place the battery with the phone in the mouth, because after swallowed electrolyte may lead to poisoning.
- Built-in mobile phone battery can only be replaced by a professional maintenance engineer. If you use the wrong type of battery may cause an explosion. Be sure to note in accordance with manufacturers to deal with the battery used.
- ♦ The use any specified batteries, chargers of non-appointed phone manufacturer will be potentially dangerous. Resulting damage to the cell phone is not out of warranty.
- ◬ **Note:**

If the battery is damaged, should avoid contact with things inside. If contact with the skin, rinse a large number of applications, where necessary, should seek medical help.

## **On the road**

- Must always control vehicle safely, and please focus on driving.
- Please comply with local safety laws and regulations of all the requirements.
- Before sending, receiving calls, you should pay close attention to mobile phones on the use of the local legal system, and attention in use.
- Accordance with the requirements of driving conditions, please dial or receiving call after the car parking.
- Except in case of emergency, to prohibit dialing or receiving call at side of the verge at highway.
- The electronic system of vehicles, for example: locked brake, set control and fuel injection system is generally not affect the frequency of these equipment manufacturers will tell you whether or not these devices possess a high level of shielding. If you suspect that lead to a failure frequency, please contact with vehicle dealers, without the installation of qualified staff before the inspection, please do not use mobile phones in the car.
- ♦ Airbags inflate with very strong external forces, please do not top the airbag or airbags started to hit the region after the installation or placement of wireless communications equipment, wireless communications equipment. If the vehicle is not correctly installed, inflated airbag will result in serious injury.
- Turn off mobile phone when fuel, the same situation also applies to the prohibition of the use of the local two-way wireless devices. Please do not be flammable, explosive goods and mobile phones together with the removal or internal combustion may cause sparks.
- Automotive electronic systems, such as locked brake, speed control and fuel injection system, generally not subject to the effects of radio waves. Manufacturers of such equipment will tell you whether these devices possess a high level of shielding. If you suspect that the radio waves lead to a fault, please contact the dealer. Without qualified staff before they are inspected by a professional installation, please do not open phone.

## **In the plane**

- In the plane or near the plane, turn off phone and remove the battery. In-flight mobile phone use is unlawful, it could bring the risk of flight operations, may also undermine the mobile phone network. Offenders are liable to suspension or cancellation of mobile phone services, and even be prosecuted or subject to double punishment.
- In case of emergency, in accordance with the safety requirements should be allowed to be used with the consent of the phone crew.

## **Other manufacturers' equipment**

♦ Use of unauthorized manufacturers of equipment, cables or attachments may cause the phone's warranty expired, but will also affect the normal use of mobile phones. Be sure to use the cable line rationing.

## **Maintenance services**

Mobile phones, batteries and chargers have no repair parts by user. Recommend you sent to designated mobile phone service facility for service. When you need repair service, please ask network service providers to the details.

## **Non-ionizing Radiation**

Radio equipment without radiation through cable (such as coaxial cable) connected with the antenna. Antenna should be installed in areas close to the human body, unless the metal shield between the two, such as the metal roof. Only special antenna can be used. The use of unauthorized antennas, modifications or additions to the annex, may damage the phone or in violation of the relevant provisions of, or result in performance degradation caused by the radiation level does not comply with the relevant standards.

## **Effective use**

In order to minimize power consumption to obtain the best performance, please note the following: Do not talk with his hands in the antenna coverage areas, or may affect the call quality and lead to higher than normal level of mobile phone output power of the work, shorten the Battery talk time and standby time.

## **RF energy**

♦ This phone is a low-power radio transmitter and receiver. Once the open, it will intermittently receive and transmit radio signals. Network system will control the transmitting power mobile phone.

**Note:** If the content in this manual does not match with your phone, please phone prevail. The manufacturer has the final authority to interpret the manual. Manufacturer reserves the right to change technical rules without prior notice to the right. The manufacturer reserves the right to modify this manual without notice. Manufacturers remain in the prior notice of the technology products of the right to modify specifications.

# <span id="page-3-0"></span>2. **Preparation of use**

## <span id="page-3-1"></span>**2.1 installed SIM card**

When you register mobile phone number, you will get SIM card from network provider.

With this SIM card, you can use the various functions of mobile phones, SIM cards stored in a number of parameters required for communications and storage of personal data, including the PIN code (personal identification numbers), phone book, SMS and other additional services.

## **Warning:**

Do not distort or scratch SIM card, also it should not be allowed contact with static electricity, dust or water; if the SIM card is lost, please do not hesitate to contact your network operator to contact in order to seek help.

In your SIM card is installed before the first shutdown, SIM card installed in the back of the phone (there are two card slots)

**Note:** SIM cards are small objects, please do not allow children access to SIM card, in order to avoid misuse of children's ingestion!

# <span id="page-3-2"></span>**2.2 install memory card**

Because of cell phone does not have enough storage space, if you need to use some of the features needed to install the memory card (local take-away T-FLASH memory card)

**Note:** T-FLASH cards are small objects, please do not allow children access to T-FLASH card, in order to avoid misuse of children's ingestion!

# <span id="page-3-3"></span>**2.3 Use of battery**

Battery performance is affected by many factors, including your wireless bearer network configuration, signal strength, the temperature at the time of the use of mobile phones; of your choice and use of the features or settings, and choice of mobile phone accessories as well as the use of your voice, data or other mode of application.

In order to achieve the best battery performance, please observe the following rules:

- a new or long-term unused battery take more time to recharge;
- when charging, to maintain room temperature near temperature of environment;

 through long-term use, the battery will gradually wear and tear take a long time charge, this is a normal phenomenon. However, if the normal charge time and found a reduction in calls to increase the charging time, then you need to purchase the original battery or battery of the Company approved, low-quality accessories will damage your phone and dangerous!

battery shelve long-time time or battery power is too low, then insert the charger after a certain period of time required to charge the normal display interface, users please be patient.

**Note:** For your safety and the environment, please do not throw away batteries anywhere.

**Warning:** any form of short-circuit may cause an explosion, fire or personal injury and other serious consequences!

# <span id="page-4-0"></span>3. **Basic Operations**

# <span id="page-4-1"></span>**3.1 open**

put down [on / off] key, you can open the phone. If the SIM card and cell phone are not set up password-protected, mobile phone display screen will show the open screen, and then automatically search the web. When the mobile phone registered to the network, the network operator's name will be displayed on the screen. At this point you will be able to set aside or to answer the call of the.

If, after the open screen shows "Please insert SIM card", please shut down, the check your SIM card is correctly installed or not installed.

Insert the SIM card, so the opportunity to automatically test the SIM card is available, and then the screen will prompt the following sequence:

1) "Enter the phone lock code" - if you open the phone lock.

2) "enter PIN" - If you open the SIM lock.

3) "no service" - said the registration of the network fails, the phone will not be able to implement network services.

4) "can call the emergency phone" - said the registration to other networks, only allows 112 calls.

5) "search" - the phone is still searching for the network, until find the appropriate service network.

6) "China Mobile or China Unicom," - said the success of the network registration.

**Note:** If you do not know PIN code, contact your network vendor.

Phone default password is "1122."

# <span id="page-4-2"></span> **3.2 call**

dial interface on the screen enter a phone number (if entered incorrect characters, please click the Clear key touch pen to delete), press the call key to dial-up. To hang up or cancel the dial-up please click [Cancel] key or press [ON / OFF

**machine key;** when the phone connected, the screen can see the call time display.

**The use of the telephone call:** to enter is stored in the phoneu book to find the name / phone number, the call by dialing keys.

**call a**υ **recently dialed phone number:** In standby mode, click the Call key to view your recently dialed telephone numbers or list of names. Scroll to the desired number or name, and then press the call key to call.

# <span id="page-4-3"></span> **3.3 adjust the earpiece volume**

During a call, you can press the phone key to adjust the volume to adjust the earpiece volume.

# <span id="page-4-4"></span> **3.4 calls**

When a call, according to the settings the phone will be ringing, vibration, vibration and ringing, vibration mode prompt after the ringing phone.

To answer the call, press [Dial / Call] key.

To refuse to answer the phone, press [on / off] key or touch pen key to return to the bottom right hand corner click [Block]. If the application is the Caller ID to identify the business, call when the caller's number will be displayed on the screen. If this number is stored in the phone book, then this number corresponds to the name will appear on screen.

# <span id="page-4-5"></span>**3.5 Dial-up**

Your mobile phone keys to provide quick nine. You can customize these keys the corresponding phone number. So as long as

the standby mode dial to activate the use of touch-screen pen click  $[2 \sim 9]$  key, you can quickly call initiated; [1] key a specific number for voice mail speed dial, set up after the voice mailbox number, this keys can be used.

Note: Speed dial using touch pen to click the key for more than 2 seconds. If you do not click the shortcut in the "settings / phone settings / speed dial" is defined, you can not set aside.

# <span id="page-5-0"></span>**3.6 to send DTMF signals**

When set up to send DTMF signals function during a call, you dial on the screen by pressing the keyboard's numeric keypad, as well as \* and # keys will be the form of DTMF signal is sent to the other side. If you do not turn this feature may not be able to achieve features such as extension dialing.

# <span id="page-5-1"></span>**3.7 Call to maintain**

if you applied for a call to maintain the value-added services, then click on the course of the call option menu appears as follows:

reservationsυ call one-way: to suspend the current call, but calls stay connected lines.

- the end of one-way call: end the current call.
- new call: to enter theυ dial-up interface, make another call.
- phone book: You can enter theυ telephone directory.
- Short Message: You can enter the SMS directory.
- recording: the current contents of the call recording.
- magic sound: theυ call on the current content of the sound change
- <span id="page-5-2"></span>mute / restore: aυ microphone can be closed / open.

# **4. Menu**

# <span id="page-5-3"></span>**4.1 File manager**

External phone support (T-FLASH memory card), mobile phones, there are 250K of space, the passage of this modules picture, MP3, MP4 and folder management.

[Phone] - storage for mobile phones storage.

[Open]: Audio, Images, Photos, Video folder

Audio - audio folder

\*player: play the selected content.″

\*send:″ sent to the profile.

\*For more information: the date and size of new″ documents.

\*Rename: change the current name.″

\*copy: You can copy files″ to the folder Audio, Images, Photos, Video, or a specified file.

\*mobile:″ You can move files to the folder Audio, Images, Photos, Video, or a specified file.

\*Delete: delete the current record.″

\*delete all files: delete″ the current folder where all the records.

\*sort: by name, type, time, size″ of order, can also choose "no" to sort.

\*Images - pictures (including graphics editor to edit the picture and copy the picture, etc.) storage folder

\*View: Show the curreper, screen saver, bontly selected picture″

\*send: sent to the″ wallpaot animation, shutdown animation, phone book.

″ For more information: the date and size of new documents.

\*Rename: change″ the current name.

\*copy: You can copy files to the folder Audio, Images,″ Photos, Video, or a specified file.

\*mobile: You can move files to the″ folder Audio, Images, Photos, Video, or a specified file. size of order, can also choose″ "no" to sort. \*Photos - photo storage folder

\*View: Show the current″ photo.

\*Editor: artists of the p

\*Delete: delete″ the current record.

\*delete all files: delete the current folder where all″ the records.

\*sort: by name, type, time,hotos into the photo editing.″

\*send:″ sent to the wallpaper, screen saver, boot animation, shutdown animation, phone book.

\*For more information: the date and size of new documents.″

\*Rename: change the current name.

\*copy: You can copy files to the folder″ Audio, Images, Photos, Video, or a specified file.

\*mobile: You can move″ files to the folder Audio, Images, Photos, Video, or a specified file.

\*Delete: delete the current record.

\*delete all files: delete the current″ folder where all the records.

\*sort: by name, type, time, size of order,″ can also choose "no" to sort.

### <span id="page-6-0"></span>**4.2 Phone Book**

Your phone card with the use of clip-on phone book, into every cell phone contact information containing the names of: the three phone numbers (mobile, home phone and business phone), company name, e-mail address, fax number, birthday, Big Head paste, ring tones to choose, video connection, calls the group (provided by the five group types: family, friends, important people, colleagues and other); into the SIM card can only be stored for each contact name and phone number.

Support 250 group phone numbers.

### **Quick Find**

Specified in the cursor position or enter the first letter of the English alphabet the first letter, you can locate a large number of numbers to the first record to satisfy the conditions, such as search, "Zhang" name, enter in the input zone "z" you can quickly find the letters .

#### **Find contacter**

Find the names of input, and then in the phone book in the "Search" to find the most matching records.

#### **Add Contacter**

In the SIM card: a record of entries can be recorded: name, phone number.

Mobile phone: a record of entries can be recorded: name, telephone number, home phone, company name, e-mail address, company phone, fax number, birthday, stickers, video link, choose ring tones, caller groups.

Note: If a record at the same time set up a picture link, link rings, caller groups, video link, the group call function is invalid.

All Copy: Copy the respective mobile phone SIM card or all records.

Delete: delete the respective SIM cards, mobile phone and one by one to delete all records.

Call group: Groups of five calls were set up ring tones, pictures, video links, and other group members.

### **Other numbers**

Set the local number, service and emergency telephone numbers (including emergency services telephone and SIM card numbers to be supported by specific details please consult network operator).

#### **Set**

storage state: View the current use of the phone book,″ including the SIM card and phone memory. Display format as follows: "has the capacity to use

Volume / total capacity.

the preferred storag location: Choose the path of the current number of storage.

card set:″ Select the phone book entries in the record shows that the interface and add the records show that at the time of entry.

my card: edit, send my card.″ Call ID picture show set to display images in calls. Caller ringtones

Set the tone when the caller.

# <span id="page-7-0"></span>**4.3Fun & Games**

# Java/ Java settings/ Java default security:

This phone support JAVA,Here's a look at some of the specific Settings

### Game:

The game provides a built machine (smart puzzle) Please check the specific operation of the game comes with instructions.

Game Setting

background sound: on″ / off the game sound.

sound: on / off the game sound."

game″ vibration: on / off vibration game.

## Motion Application:

Open this function, can rotate to switch music and wallpaper

#### <span id="page-7-1"></span>**4.4 Call Center**

Call history

You can record two phone SIM cards did not answer the phone, have to answer the phone and dial the phone number, can also record all the time and cost of the call. If mobile phones switched on and within the network service area, in network support, it can not answer the phone records and have to answer the phone. Not answer the phone, have to answer the phone and call list function, you can view the date and time of the call, edit, or delete the phone number list will be saved to the phone book numbers.

Did not answer the phone: You can view the most recent calls you did not list the phone number (network service).

Tip: When the phone display does not answer the phone when prompted, click "read" is not allowed to enter the phone number list. Scroll to the need to call back the number, then press the call key to dial the number.

Have been allowed to make phone calls: to see you have recently called or attempted to call off a list of telephone numbers.

Have to answer the phone: to view the recent calls list of telephone numbers.

Delete call records: most recent call records could be deleted. You can choose to delete the recent call records of all telephone numbers, or did not answer the phone to delete only has to answer the phone, dialed telephone numbers in the list.

### **Talk time:**

Last call time: This feature is″ available through the last call duration;

Total calls: This feature is available through all of the words have been called long;

total answer calls: This feature is available through all of″Total the phone has been connected to long;

zero for all time: With this feature″ you can clear record of all calls.

**Note:** The service provider actual invoice for calls and services may vary, depending on network features, to zero from the accounting and tax factors such as the whole.

Call billing: the need to support network service providers.

Last call cost: This feature is″ available through the last calls;

the cost of all calls: This feature is″ available through all of the charges;

the cost of zero-call: this function″ to remove all calls can be recorded;

restrictions cost: the cost of the″ call can be limited to a specified quantity of currency-denominated unit or units. Call cost settings enter the PIN2 code is required.

prices and″ rates: need network support this feature, the specific details, please contact the network operator.

SMS Counter: View has been sent information and has received a record amount of information, and delete messages and to receive the amount of information.

### **GPRS traffic:**

last transmission: See the″ last link to send traffic.

receive: See the last link to receive″Last traffic.

all send: View All link to send traffic.″

all receive: View″ all links receive traffic.

counter zero: button to remove all access″ traffic.

#### **General call settings:**

Local number: the system″ default, the hidden number, send the number.

1. system default: call when theν system default by way of sending the local number.

2. hidden number: callν when the system does not send the local number. If the system does not support this feature may lead to not call.

3. number: calls to the system tovSend send the local number.

**Note:** This feature is network support required.

**call waiting:** Set to open or close the call waiting feature, when multiple calls to maintain and when to call this function must be activated can be realized, the realization of the specific needs of network support.

**call transfer:** is a network function, you need to network operators to apply for this business in order to use the following functions. This feature can meet the conditions of the call transfer to your designated phone number on another.

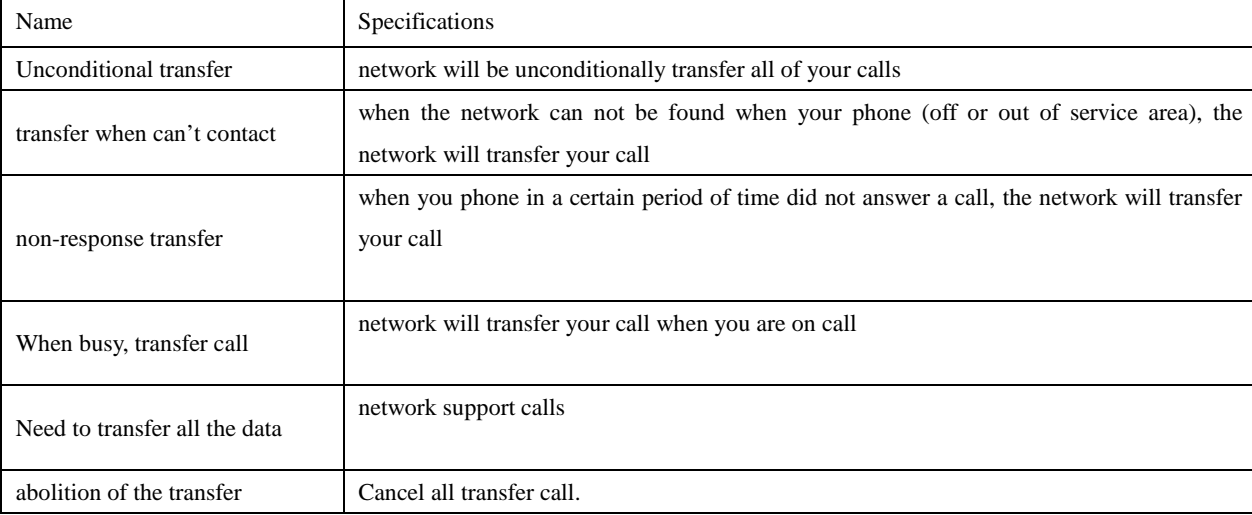

call restrictions:

1. All calls: prohibit all outgoing calls.

2. International call: Prohibition of making international calls.

3. international excursive domestic: in foreign countries can only call the telephone number of the country and national (that is, your service provider for the country) the telephone number.

Calls prohibited

1. A ban on all phones

2. To prohibit all roaming calls

The abolition of restrictions: the abolition of all restrictions on the call or call

Change Password: replacement of the original Old Password

**close group:** The required network support functions, the details may consult the local network operator.

**Note:** Some settings need to network support. Restrictions such as the need to call the local network and the SIM card to open the function to make settings effective.

Automatic redial: This function can be set″ automatically redial the "open or closed." When your phone call is not successful in a trial after a maximum of 10 additional test call to try to connect to a phone number.

speed dial: set whether or not open the speed" dial function, and edit the corresponding speed dial number. If the speed dial "on", you can stand through the interface, click on the corresponding one-touch live (2-9 keys) to dial the designated number to the keys.

IP Dial-up: add″ or edit the IP number.

more: You can open the call time display, talk time″ suggest that automatically limit

#### <span id="page-9-0"></span>**4.5 Messages**

#### **SMS**

SMS functionality is a network service, you may need to first network operator to apply, (both the general SIM card this feature by default) to send and receive SMS.

Your phone supports the sending of short messages. Short message to the network is the first of the short message center, and then again the purpose of the network users (GSM users) to send. If the user does not boot, or can not receive text messages (memory full), the network will temporarily save this information, the retention period from sending the user to set up and service operators to a common decision.

The use of short message service, your phone can send and receive text messages chain, sending the chain of information that may affect the cost of information. For more details, please check with your service provider.

If the short message capacity is full, the top line on the screen displays a flashing message icon; to be carried out on the short message has been deleted, in order to receive normal text messages.

If the other party has received text messages, you can hear the news of the report phone tone (if the short message is set to open to receive prompt) Note: When you send a text message network service information, the phone may display "has been sent." This means that information sent to mobile phones has set up an information center for the mailbox. It does not mean that the recipient has received the information specified. For more information about services, please contact your network provider.

Reply: docking received short text messages back.

Delete: delete the current short message.

Editors: short message on the″ current editor to edit or send.

Forward: You can directly forward or edit″ the message after forwarding this to others.

Copy to phone / SIM: will be″ copied to the mobile phone SMS / SIM on.

transfer to mobile phone / SIM:″ this SMS to mobile phone / SIM on.

Chat: Chat is set up each other's names″ and numbers, send text messages to send or reply to the same

Remove All:″ You can delete all inbox SMS.

copy of all: You can copy the phone / SIM″ card all the short message.

all: can mobile phone / SIM card all″Mobile the short message.

use number: docking received short message number, text" messages in the preservation of digital information, or dial-up.

URL:″ receiving text messages saved in the URL.

### **Outbox**

Choose to send a message in the "Save and Send", storage of information will be saved in the Outbox; you can also directly edit the information stored in the Outbox, the Outbox at this time in the show as "no number" shall be no transmission destination; if you fail to send the information, this information will be saved in the Outbox. And to preserve in the Outbox to send SMS, edit, delete, copy to mobile phones, mobile to mobile phones, all the delete, copy all, mobile all, the use of numbers, use the web site

#### **Write SMS**

In this menu you can create a short message.

Each SMS capacity up to 670 characters, but bearing in mind that in some cities or regions do not support more than 70 characters (or 1530 characters in the English word length) the length of the information. Written information, available input and handwriting input button, click on the main screen with the stylus in the upper left "input method" icon or directly on the stand-by "#" key to switch input method, using simulated

stylus clicks on the keyboard "" "icon or press" \* "button to select the symbol type: Click the" Clear "to delete the cursor in front of a word or cleared by the return key, point to live the" Clear "or by the return key to delete all characters; hang up button to return to standby mode; about the direction button to select the characters, click to select the input characters. (You can also directly select the input pen touch screen characters.) Your phone supports the sending of more than 70 characters (The number of words in ordinary text message limit) of the chain of information. If the information contained in the number of characters in excess of 70, it will be as two or more of the issued ordinary text message.

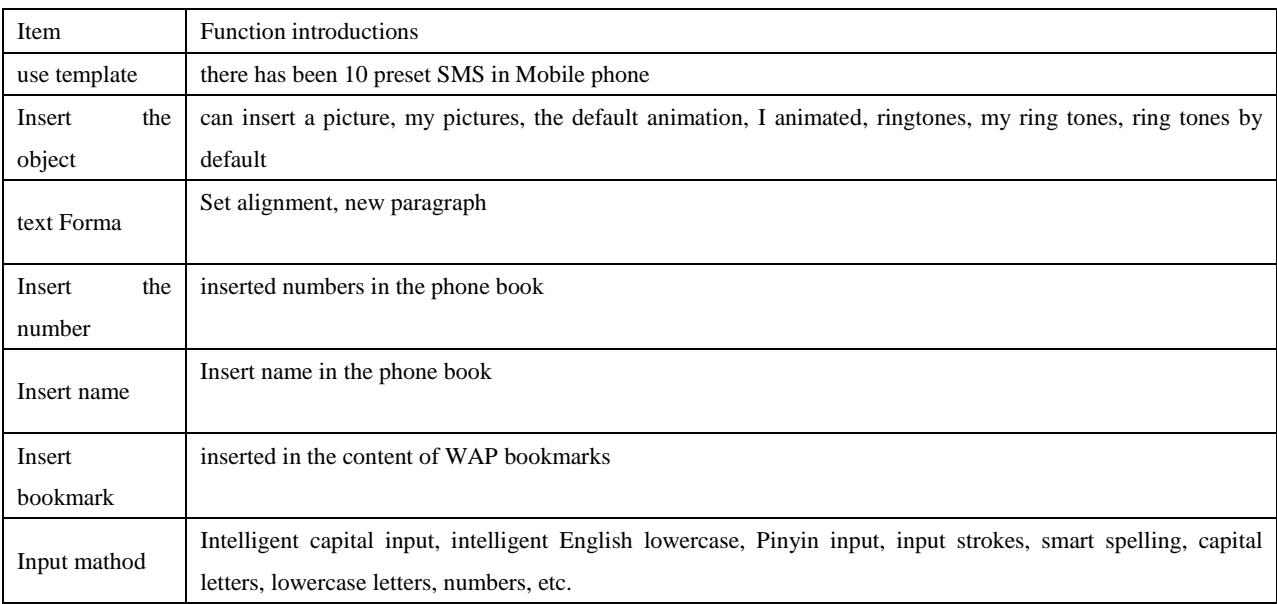

Note: only if your network operator or service provider can be used to support the only function of picture information. Only when we have a picture messaging mobile phone can receive and display picture messages. However, some image information display must support the phone.

#### **Commonly used phrase**

to edit or delete Phrase commonly used.

#### **SMS settings**

In this menu you can with the information on the SIM card 1 or 2 messages SIM card to set up some parameters.

**\* mode:** To send text messages, you must first enter the local messaging center number.

**NOTE:** SMS center number provided by the network operators.

\*status settings:″

#news reports: the network has received a notice to the other messages, asυ well as the time of receipt.

#return path: the path will be available toυ answer client transferred to the network, the functions required to support the SMS Center.

\*storage status: you can view SIM card or mobile phone short″ message storage space usage.

\* store location: set location information is″ stored (SIM card or mobile phone).

#### **MMS**

MMS can contain text, sound clips and pictures. Your phone supports up to 100K (network support) of the MMS. If the color

MMS may display different receiving equipment to another.

**Note:** only if the network operator or service provider support, you can use this feature. Compatible only with MMS or e-mail features can receive and display multimedia messages.

Written information

### **Recipient**

\*Add number - Enter the phone number to send the object.

\*Add E-mail - Enter to″ send targeted e-mail.

#### **Copy**

number - Enter the phone number to send″Add the object.

Add E-mail - Enter to send targeted e-mail.″

**Copy of postcode** \*Add number - Enter the phone number to send the object. \*Add E-mail - Enter to″ send targeted e-mail. Subject: MMS can edit the theme. Content: MMS text editor, press OK to enter the options: \*completed \*input method:″ Select the required input information input method \*Insert Photo: Insert″ picture \*voice: Insert sound″Insert \*Annex: Insert Annex″Add \*add a new page in the former: in this page before adding a new page \*Add a new follows: After this page to add a new page page in text:″Add bookmark Insert the contents of WAP bookmarks \*preview: You can preview the effect″ of MMS editor \*time: You can set the player when the page of time MMS.″

**Inbox:** you can view in your inbox MMS received, and do the following:

\*Show: Show this message, and save images, sound files and attachments;″

- \*information: View the details of this information Details
- \*Extraction number: docking received numbers and MMS content to the preservation of″ digital information, or dial-up.

\*Re: direct reply to the sender″MMS information and respond to every message sender;

- Re: reply by SMS to"SMS the sender;
- \*forward: You can forward this message to others;″
- ″ receive: receive MMS;

\*disconnect: disconnect receive MMS;″

- \*Delete: delete the current MMS;
- \*Delete all: You can delete all MMS inbox;″

**Outbox:** View and save and send the message have not been issued, and implementation of view, transfer, delete, delete all, keep a template saved, the information details, the use of the project.

Draft: Save the message editor, you can also Drafts of the information on the implementation of view, send, edit, delete, delete all, keep a template saved, the information details, the use of the project.

Template:

User-defined: user-defined message in the editor when the preservation of information into a template

Default values: cell phone built-in MMS messages

**MMS settings:** You can MMS menu of some of the parameters set.

Editors settings:

\*edit mode - restricted / not restricted

\*narrow picture - can narrow the choices for″ the 160 \* 120,320 \* 240 and the closure of

\*automatic signature - can be″ turned on or off the signature editor

# **Send Settings:**

**\*** use during″ the period - set in the short message service center storage and delivery time. Are: maximum, 1 hour, 6 hours

for 12 hours, 1 day, 1 week.

**\***return -″Send on / off Send tips return.

\*return - on / off read prompt return.″Read

\*priority - the priority of sending MMS normal, low, high.″

\*interval -″ set up the other side to receive MMS multi-page viewing time interval. Default as \*follows: 5 seconds Maximum settings: 60 seconds

time - real-time,″Send one hour, within 12 hours, within 24 hours

# **Receive Settings:**

the main network - immediate, refused to delay.″ roaming network -″ the same as the main network, delay, refuse. Send to read the report -″ asked to send, not send. allowed to send the report - to identify and shut″ down.

# **Filter:**

\*anonymous sender - permission to return.″

″ advertising information - permission to return. Server settings:

\*file rename settings: China Mobile MMS″ \*Home:″ http://mmsc.monternet.com \*data account: CHINA MOBIL GPRS″ \*connection″ type: HTTP

Storage status: Article shows the total number of MMS and the largest number of articles, MMS has used space and remaining space

# **Voicemail server**

Voice mail is a network service, you may need to apply for the opening of the service. For more information and voice-mail number, please check with your service provider.

Editor: can edit, delete your voice mail number, in accordance with the″ confirmation number can be stored.

connected to the voice: You can call″ your voicemail number in the menu are stored in the voice mailbox number. If you have two phone numbers, each number can have their own voice mailbox number.

Tip: In standby mode, set up voice mail number, press and hold the 1 key to call voicemail.

# **Broadcast message**

Cell broadcast by network operators in a particular region to region, all GSM users to send a number of similar weather forecasts, traffic conditions and other information services.

[Receive Mode]: On / Off function to receive messages.

[Read information]: If the broadcast message has been opened in order to read the news has been received, need to open the corresponding services.

[Language]: set the language to receive messages.

[Channel Settings]: Select or add and edit and delete the channel number.

# <span id="page-12-0"></span>**4.6 Multimedia**

## **\*Camera**

Through this menu, you can use the built-in camera phone photos, and can adjust the camera settings. Camera lens is located at the back of mobile phones and mobile phone screen as a viewfinder window. Camera generated JPG format photos are. If downloaded to a computer, use the appropriate software to view!

If the phone is not sufficient storage space in the new photo shoot, you will need to remove some old photos or "file management" menu of the

other documents in order to release storage space.

# Camera Options Help

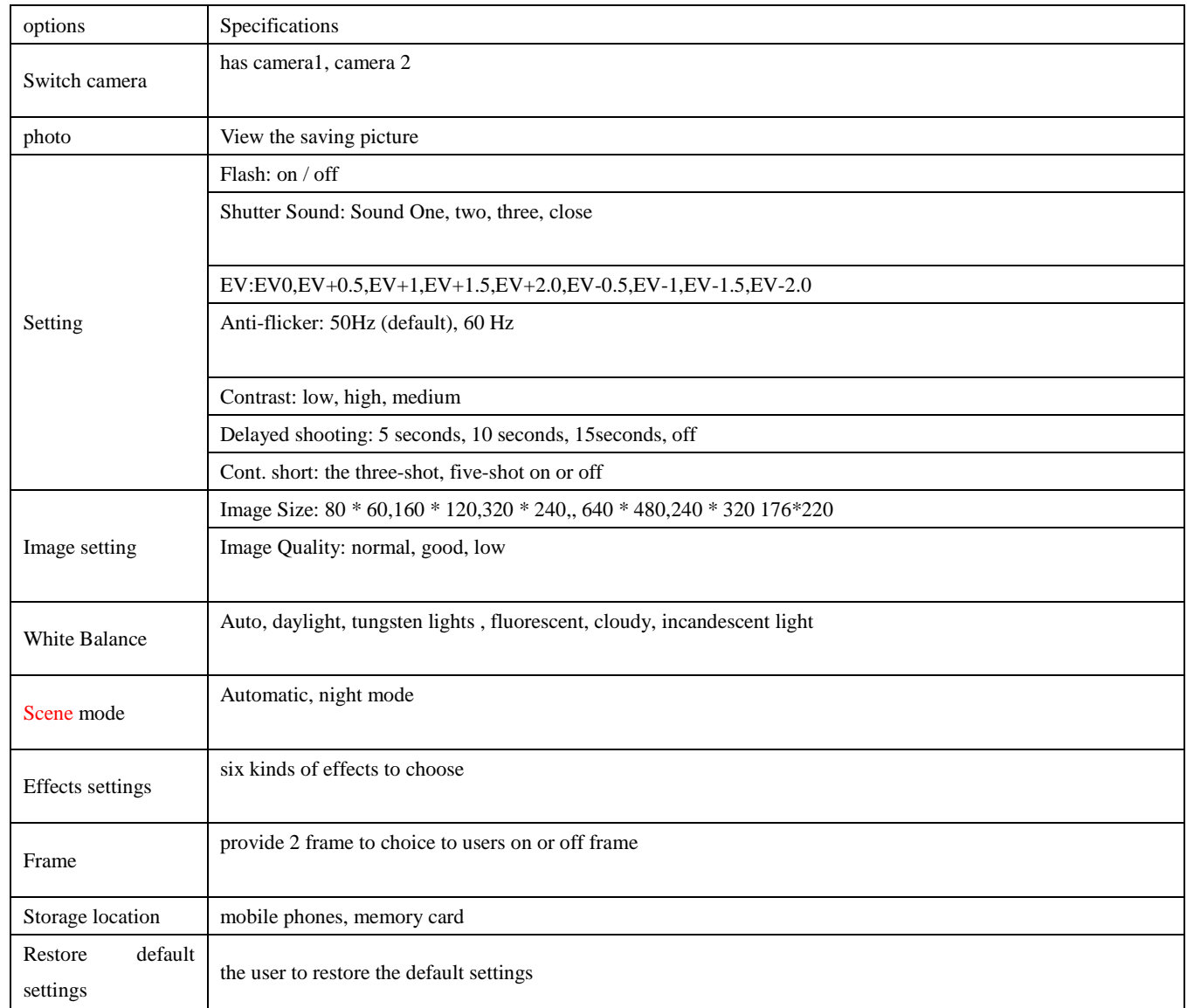

Album: The pictures are saved to the album.

Album Option Description

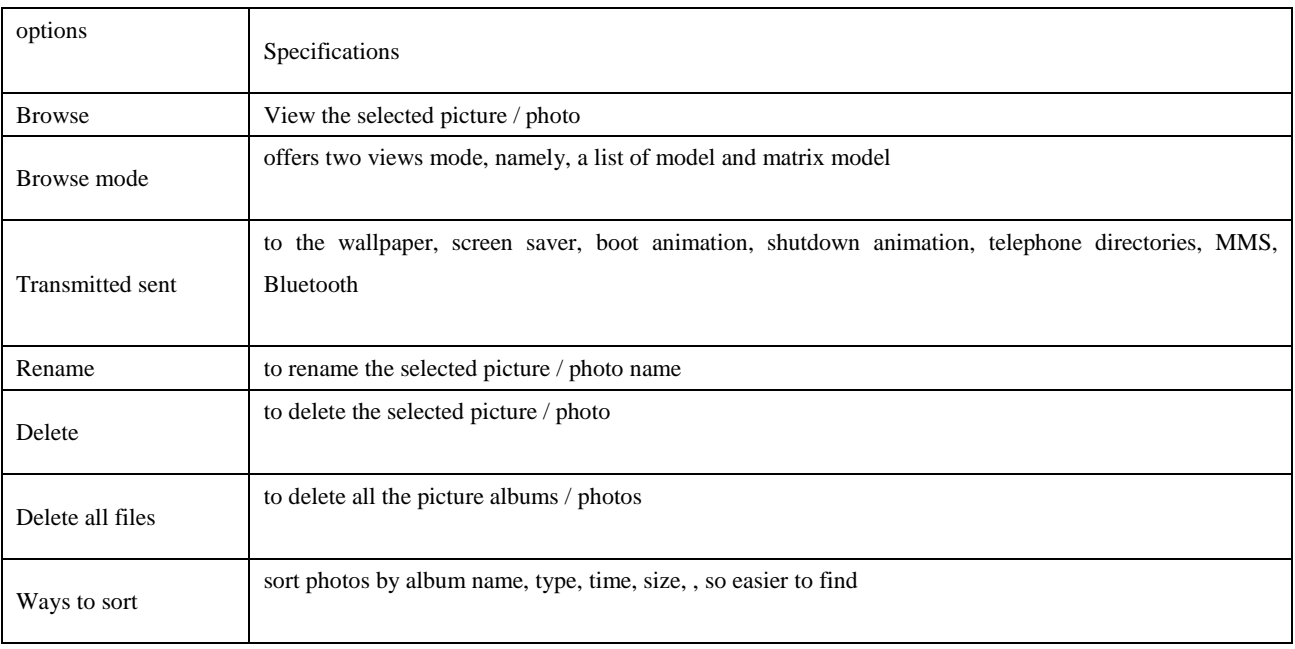

# **\*Image viewer**

View the saving picture

Storage path: the option is stored in the phone / memory card

#### **\*Video recording**

Access to the film recorder interface, click the middle button or press the video button to start recording MP3 playback operation, the video recording time is limited in the time limit set and memory card / mobile phone the capacity of the size, enter the option settings on the recorder as follows

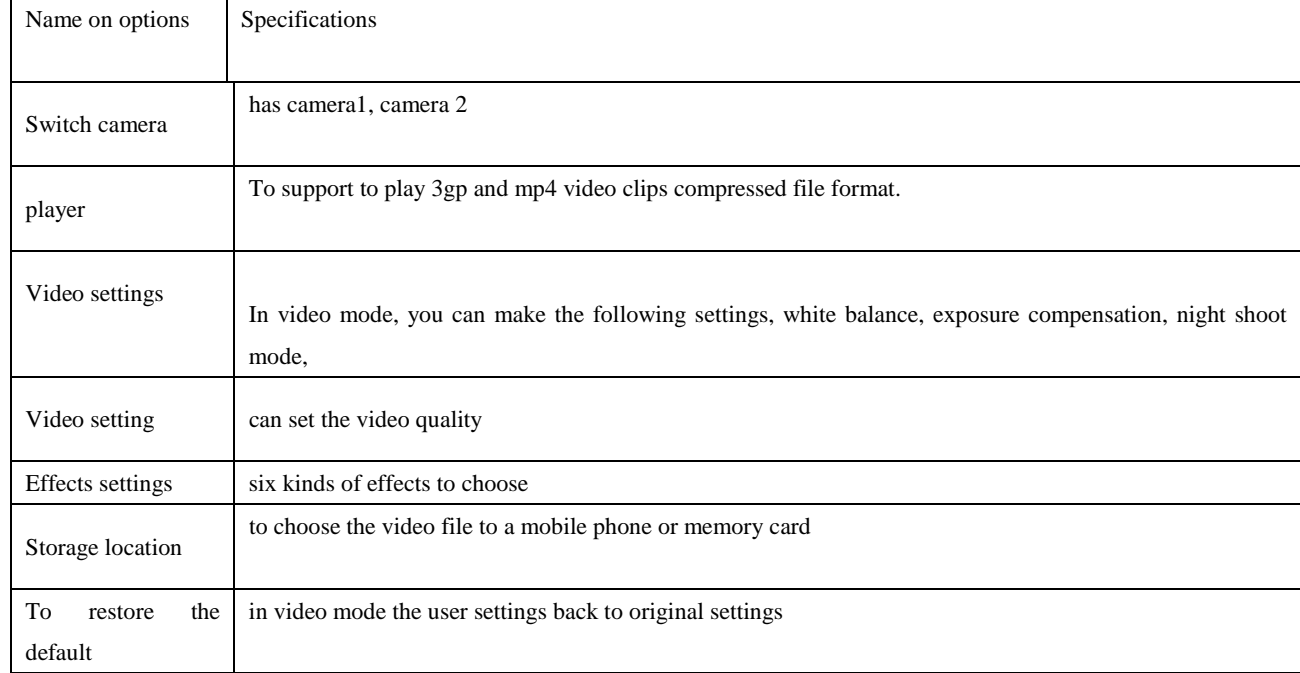

## **\*Video player**

Support 3gp and mp4 format video clip files, in this mode can also be specified in 3GP format on the following documents.

Star Cinema election description

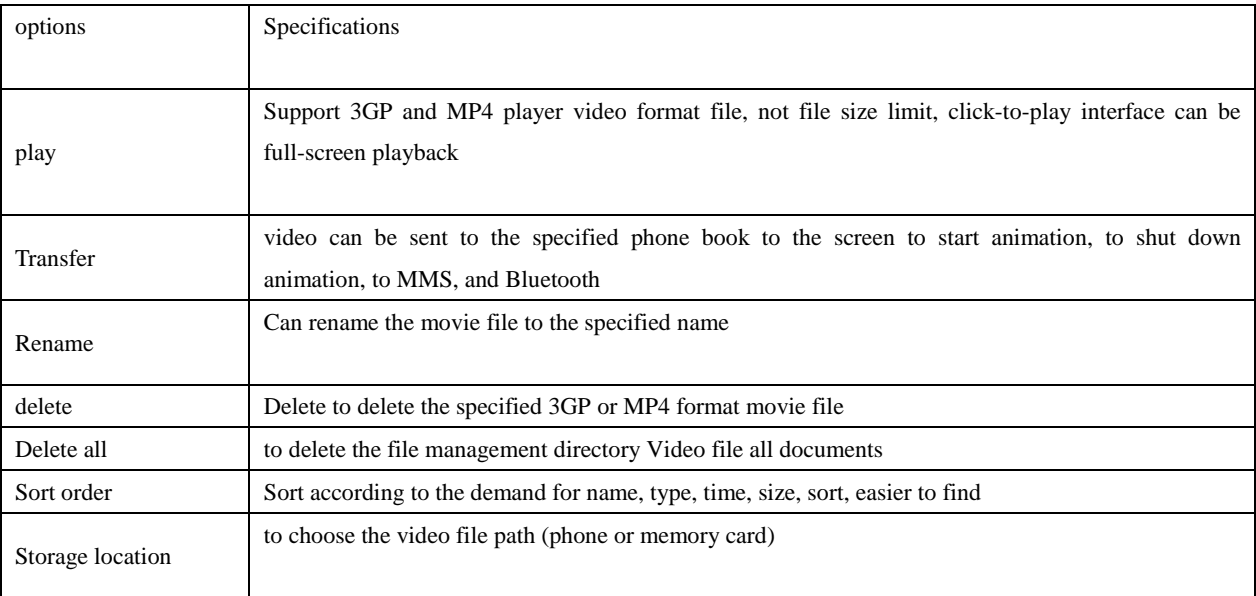

## **\*Audio player**

Mobile phone in the shutdown state, use USB line connected to the computer and cell phone, the computer will find new hardware message and generate a removable hard drive, will select the MP3 can be downloaded to any directory of mobile hard disk. (File suffix for only support MP3,

### AMR, WAV, IMY music format).

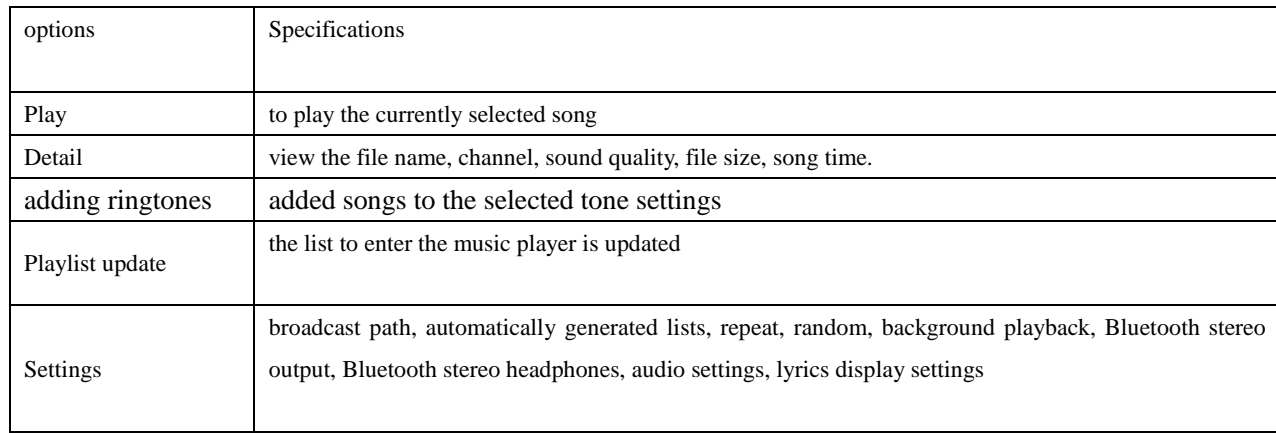

#### **\*Sound recorder**

Check the "sound recording" Click OK to enter, you can view the document prior to recording. Click on "Options", the operation can be carried out as follows:

recording: to″ record a new audio file

player: play the selected audio file″

″ attached: The documents referred to higher level directory for additional recording (only AMR format for recording audio files can be attached

″ rename: selected audio file name to rename

Delete: delete the selected″ audio file

delete all files: Remove all of sound recordings″

set: Set″ audio file storage, there are mobile phones and memory cards can choose two ways; At the same time, document file format for audio settings, and AMR, WAV formats to choose from two

transponder: add to the scene mode, MMS,″ Bluetooth

### **\*FM radio**

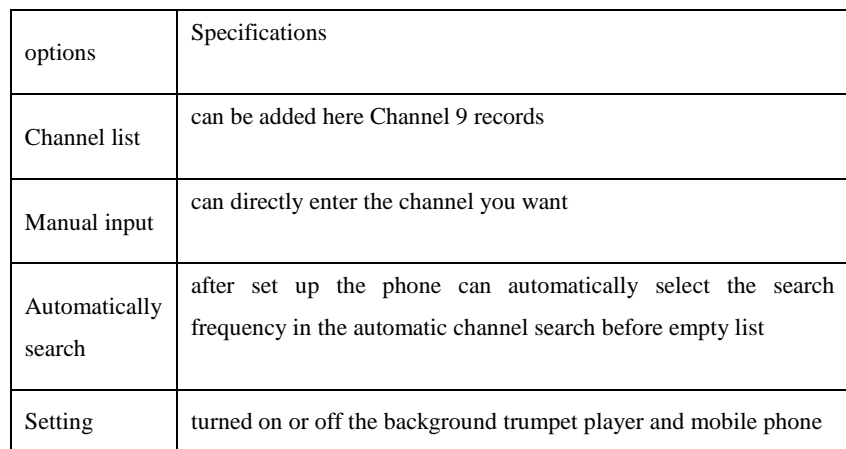

# <span id="page-15-0"></span>**4.7 Organizer**

#### **\*Calendar**

This feature can be arranged through the alarm to remind you of the trip, but also record

your itinerary. Scroll to highlight the necessary pieces to date, the date of the day will be

marked in a gray box. If a date has been set up a memorandum, the date will increase the green box; To view a certain day all the Memo, please click on a certain date, you can view the To Do List. At this time the operation can be carried out as follows:

schedule: Select the date to″ view Do

Added matters: See the cursor where the date of journey, the″ journey can be the time, date, content, whether or not to open and ringing alarm, location, priority setting. When editing of the schedule, use the arrow keys left and right button to select the alarm mode. Can also delete the trip, as well as to the date of operation of all trips, as well as add a new itinerary. And can be mass calendar into a file or through SMS, MMS, Bluetooth sent.

: Go to the specified calendar date.″Jump to a specified date

″ by Week / Month view: After entering, you can view the weekly or monthly to do things matters

Lunar: View calendar, choose whether or not to open or close the Lunar New″ Year.

#### **\*Tasks**

You can add task type as Date, Call, Anniversary. You can have such operations as View, Create Memo, Browse, Add, Edit, Delete, Delete All and Send on memos.

If you have set alarm for the memo, when the set time is reached, the mobile phone will ring and display the memo content.

#### **\*Alarm**

The time format for the alarm clock is identical to that of clock. When the mobile phone is off, the alarm clock can still work provided the battery is sufficient. The system has set 5 alarm clock options and the defaulted is off. You can activate one option or all options according to the actual demand. Every alarm clock option can set independent time and date. When the time is reached, the mobile phone will give out alert tone and flicker the current time and date on the screen. Press Stop to stop alarm clock; press Sleep, then the mobile phone will pause ringing and continue after 4min.

If alarm time is reached but the mobile phone is switched off, then the mobile phone will be switch on automatically and ring. If Stop is pressed, then the mobile phone will ask you whether to switch on the mobile phone. Press "No" to switch off the mobile phone and "Yes" to register at the network and switch on the mobile phone.

### **\*world clock**

Press the left and right direction keys to view the current time of every country corresponding to every time zone.

#### <span id="page-16-0"></span>**4.8 Settings**

#### **\*Dual SIM Setings**

Open mode: open the dual-mode mobile phone after the two cards at the same time knowledge

SIM cards only 1 open: open only SIM card 1

SIM card only 2 open: open SIM card only 2

Flight modes: normal mode, flight mode, when asked about the boot; Among them, the flight pattern of the user for use in aircraft

#### \***Phone settings**

In this menu you can phone language, standby wallpaper, time set option.

the time and date: This menu can be set″ through the city, set the time format and date format.

urban settings: setν up different cities.

NOTE: This option is automatically updated with the time required to use, and network support in order to automatically update the time and date. Time Settings: Set the current time and date.ν

Timeν format settings: Set the time and date display format.

Note: If you remove the battery from the phone or battery has been depleted for a very long time, then reload the battery when you charge the battery or re-boot, you may need to re-setup time.

Special Reminder: ban on the use of mobile phones in a specific area (such as inside the cabin), please be sure before entering the region from time to time to confirm whether the closure of the boot features in order to avoid abnormal incidents.

machine timer switch: set up a″ designated phone open, the shutdown time.

language: Choose mobile phone″ shows the language used (the phone support: English, Simplified Chinese), defaults to English.

default input method: operations may be based on your″ habits, the default input method set up phone.

default encoding: BLG5,″ GB2312

standby display menu: Menu display can be set up standby wallpaper″ images, screen savers, pictures, animation boot, shutdown animation, whether to display the date of the time, does this mean that the local number, whether the service type name and the clock.. (Local number to be

set up in the phone book)

greeting: Set boot-up screen displayed on the main greeting.″

″ shortcut functions: the user according to individual needs, their own shortcuts.

Note: The shortcut function to be set / / phone settings / / specified set function keys for quick feature in order to use a specific menu.

Automatic″ Update Time: To set the phone automatically updates the time zone based on the current time and date, select "Open." Automatic Updates will not affect your alarm clock, calendar or alarm clock, set a reminder time. They are created based on the time used. But the automatic update may cause some alarms expired.

handwritten set: set of hand-written, including hand-speed, color, such as″ a stylus.

other settings: to set LCD backlight brightness and the length″ of time

Note: Contact your network operator or service provider of the service and more information.

#### \***Network Settings**

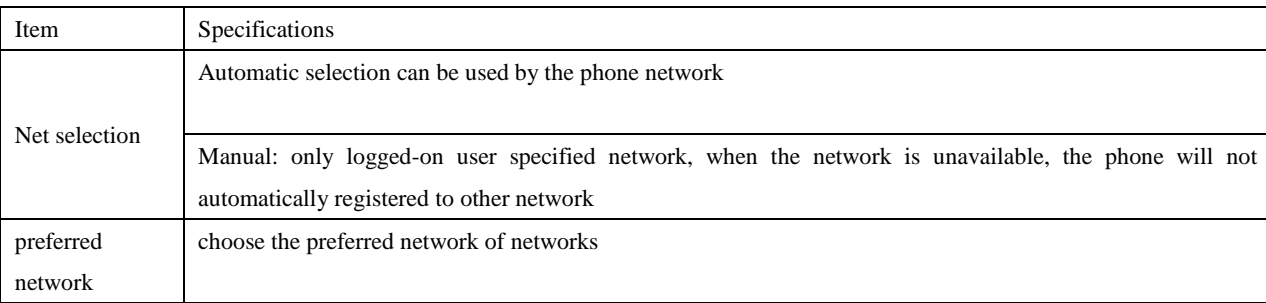

#### **\*Security Settings**

\* SIM lock: open or close the SIM lock (PIN code).″

\*fixed dial-up: This feature may require SIM cards and network operator support. This feature is activated, you can only call in the list of \*fixed dial-up number; activate fixed dialing, you will need to enter the PIN2 code.

\*ban on dial-up: Set restrictions on all or part of the phone features turned on or off. (Needs SIM card support)

\* Change Password: If you want to change your″ password, you can lock prompted to enter your password, click Change Password to confirm.

phone lock: lock to open or close the phone. Phone lock is a 4-8″ digit password, the factory default password is "1122", you can change your password.

keyboard lock: lock the keyboard open or closed. Your machine″ provides a keypad lock function, when a certain period of time to automatically lock the keyboard, including: 5 seconds, 30 seconds, 60 seconds, 5 minutes.

Change Password: You can be the default code of the mobile phone or phone″ book information and locked "1122" to their own easy-to-remember symbol-digit 4-8. If the lock and opened the cell phone, cell phone in the boot you will be prompted to "mobile phone has been locked."

To restore the factory settings: the number of mobile phone settings back to factory condition. Factory set password is "1122"

#### **\*Connectivity**

You can connect other phones by bluetooth and set GSM/GPRS data accounts. In bluetooth mode, the other phones must support buletooth too.

#### **\*Restore factory setting**

Be careful to use this function. when use it, ererything will restore to default factory status.

## <span id="page-17-0"></span>**4.9 User profiles**

Your phone provides a wide range of settings group, that is, the scene mode, so that you, depending on the definition of events and the environment from a number of mobile phone set. First of all, depending on your preferences on personalized profile settings, and then you only need to activate the profile. Can be divided into the general profile, meeting, outdoor, indoor, headphones, power-saving mode and Bluetooth.

Each profile can edit the following:

\*tone settings: calls respectively, boot, shutdown, news, sound″ settings button.

\*volume: the respective keys on the ring tone and set the″ size of the sound.

\*ringing type: with the bell to ring, vibration,″Ringing vibration and ringing, ringing after the four types of vibration. \*ring type: Set ring type, are out, three kinds of continuous and growing strong.

\*Voice: with a warning tone, error, network connection to connect four call″ tone.

\*response mode: to provide any key answer mode.″

Personal settings, in the "Options" select "Open" option.

Description: mobile phone headset automatically inserted into a headphones mode.

Open the power-saving mode, the system will be mandatory for configuration (see: energy explanation)

Click on standby to live under the "#" key to switch to silent mode, long press again to return to the original model

## **\*Bluetooth**

Activate Bluetooth: Bluetooth function turned on and off

Search-free devices: search for matching Bluetooth headset

My Device: Select the device has been connected to on-line

Link in the device: the device would not be required to break

### Set

The machine could be search: after the boot may be other mobile search to the local

The local device name: You can change the name of the machine

Certification requirements: On / off authentication

Voice path settings: You can choose to remain in cell phones or headphones

File Transfer settings: can be divided into share directory / directory permissions

Storage path: the option is stored in the phone / memory card

My Bluetooth: Bluetooth device address display

Note: The only support dual-channel Bluetooth headset to listen to MP3

## <span id="page-18-0"></span>**4.10 Extra**

### **\*Calculator**

keyboard″ simulation provided four +,-,×,÷ operator;

click "OK" results obtained.″

Note: This calculator has limited accuracy and can only be used for simple calculations.

### Unit conversion

Your phone provides you with some of the weight, as well as the basic unit of length of inter-conversion functions. Enter the appropriate parameters, it can be carried out, such as kilograms and pounds, kilograms and ounces, miles and miles, meters and yards, meters and feet, such as conversion

### **\*currency converter**

You can set currency rate between any two country's currency

### **\*Stopwatch**

This menu includes two functions, Typical Stopwatch and nWay Stopwatch.

Typical Stopwatch: you can have such options as Split Timing, Lap Timing and View Records.

Split Timing: From beginning to end, at most you can save 20pcs of entries and save them as one.

Lap Timing: You can respectively record the time of every lap; at most you can save the time of 20 laps and save them as one.

View Records: You can view, delete or delete all timing records.

nWay Stopwatch: You can press the up/down/ left/right direction key to time respectively.

### **\*Ebook reader**

In standby, choose [Menu/Extras/E-book Reader]. After e-book is activated, the e-book list will be displayed. If no e-book, click Options to have such submenus as Clean Up Bookshelf and Global Settings.

If there are e-books, you can choose one e-book and press Options to have such submenus as Open E-book, Update, System Preset, Details, Delete, Delete All, Ranking, Execute System Preset and Help.

Open E-book: Activate the current e-book and enter the reading menu.

Clean up bookshelf:

Global settings: You can set Font Style, Font Size, Scroll By, Auto Scroll, Scroll Speed, Full Screen, Encoding, alignment and Storage Priority.

Book info: Display the detailed information about the current e-book.

Delete: Delete the current e-book.

Delete All files: Delete all e-books.

Sort by: You can have such options as As per Name, As per Type, As per Time, As per Size or None to rank e-books.

Apply global settings: You can execute the options for the preset system.

Help: You can have some operation instructions. Use key 0 to go to book settings screen; use key 1 for help; use key 2 to add a bookmark; use key 3 to go to find screen; use key 4 to go to jump to screen; use key 5 to go to bookmark; use key 6 to find next; use key 7 to toggle the auto scroll; use key 8 to remove bookmark; use key 9 to toggle full screen mode.

## <span id="page-19-0"></span>**4.11 Services**

To use this feature, you can visit a wide range of services on the Internet. Such services may include weather forecasts, news, and financial information. The functions provided by network providers, according to the services provided by SIM card, there will be a new menu option appears. If the SIM card and network provider does not support the kinds of services will not be able to use this feature. For more information, please contact the vendor of the network.

WAP

Home - Start the connection settings of the selected file URL.

Bookmark - yahoo, sina; into the options menu, can bookmark the following management

enter: visit the web site of choice.″

Editor:″ Edit the selected bookmark name and URL.

sending: You can choose to SMS or″ MMS approach

Delete: delete the selected bookmark.″

All Delete:″ Delete all bookmarks.

add a new bookmark: Add bookmark″

Document: save page when browsing net

Page history: recently viewed pages

Saved pages: In the page select "Saved pages" directly into the web site here

Please enter Address: enter here the need to enter the WAP address

Inbox services: information services inbox for network information

Set

edit settingsν file: China Mobile

browser options: a long wait to show pictureν

newsν service settings: closed / open

Clear cache: clear the new record intoν

νRemoval of personal data

Data account GSM data (dial-up) ν Name: china mobile number: 17266ν user account: wapν password:ν wap line type: ISDN, analogν speed: 9.6Kbps, 14.4 Kbps, 4.8 Kbpsν Domain: 000.000.000.000ν GPRS Name: CHINA MOBILE GPRSν GPRSν link points: cmwap password: wapν authentication modes: general,ν encryption. Note:

charges related to specific settings and consult theυ local network service operators.

China Mobile provides mobile phone settings document, the user can use network services in accordance with the different

### advice to local network operators

### <span id="page-20-0"></span>**4.12 Shortcuts**

You can set the idle shortcuts, or delete it .in this phone all the shortcuts have seted in idle screen.

## <span id="page-20-1"></span>**5.Input method**

#### **\*Choice the input method**

Select "Pref. input methods" menu in phone settings, you will see many input methods, such as "fight", "ABC", "abc", "123" and so on. You can determine the type of input method here. Then you can change or inpu[t character](app:ds:character) if the screen doesn't display the correct word that you want, you can click to choose a candidate to replace the word district. When in input screen, you can change input methods by press "#" key and select punctuation by press "\*" key.

#### \***Alphabet method**″

This selection is "abc". When press letter keys, the character or word candidate areas will appear, you can select one of them by press the same key continuely.

#### \***Pinyin input method**

This selection is "Pinyin". Pinyin method can be used to input Chinese characters. Required in accordance with the phonetic word order, press keyboard, letters or letter combinations appear in the alphabet display area, the corresponding Chinese characters appear in the candidate areas. The pinyin input method supports the association function.

#### **\*number input method**

<span id="page-20-2"></span>The main use of this input method is to input numbers.

### **6. The use of USB storage function**

#### **Note the use of pre - use**

″ keep the right to connect USB devices and USB devices to stop operation.

″ Do not use windows to format the order of this format a removable disk drive operations, otherwise they will not repair the damage caused. USB″ operating environment:

### windows2000 / XP.v

For other operatingν systems, may need to install USB drivers can be successfully established with the PC-phone connection.

Support network of the mobile phone camera function turned on, insert the USB link to computer, cell phone tips

storage″ device: Select this, the phone automatically shuts down the operation of mobile phones and computers and data transmission; sequence interface: state-of-charge to return to″ boot.

# **7. The other**

Shaft can be 270 degree free rotation, rotating 90 degrees to the right, will automatically switch to lead a camera, rotating 90 degrees, the left after switching to take pictures, rotating 180 degrees to the left after switch for music players **Note**: According to the 0 key can switch camera direction

# **FCC Statement**

1. This device complies with Part 15 of the FCC Rules. Operation is subject to the following two conditions:

(1) This device may not cause harmful interference.

(2) This device must accept any interference received, including interference that may cause undesired operation.

2. Changes or modifications not expressly approved by the party responsible for compliance could void the user's authority to operate the equipment.

NOTE:

This equipment has been tested and found to comply with the limits for a Class B digital device, pursuant to Part 15 of the FCC Rules. These limits are designed to provide reasonable protection against harmful interference in a residential installation.

This equipment generates uses and can radiate radio frequency energy and, if not installed and used in accordance with the instructions, may cause harmful interference to radio communications. However, there is no guarantee that interference will not occur in a particular installation. If this equipment does cause harmful interference to radio or television reception, which can be determined by turning the equipment off and on, the user is encouraged to try to correct the interference by one or more of the following measures:

Reorient or relocate the receiving antenna.

Increase the separation between the equipment and receiver.

Connect the equipment into an outlet on a circuit different from that to which the receiver is connected.

Consult the dealer or an experienced radio/TV technician for help.

## **SAR Information Statement**

Your wireless phone is a radio transmitter and receiver. It is designed and manufactured not to exceed the emission limits for exposure to radiofrequency (RF) energy set by the Federal Communications Commission of the U.S. Government. These limits are part of comprehensive guidelines and establish permitted levels of RF energy for the general population. The guidelines are based on standards that were developed by independent scientific organizations through periodic and thorough evaluation of scientific studies. The standards include a substantial safety margin designed to assure the safety of all persons, regardless of age and health. The exposure standard for wireless mobile phones employs a unit of measurement known as the Specific Absorption Rate, or SAR. The SAR limit set by the FCC is 1.6 W/kg. \* Tests for SAR are conducted with the phone transmitting at its highest certified power level in all tested frequency bands. Although the SAR is determined at the highest certified power level, the actual SAR level of the phone while operating can be well below the maximum value. This is because the phone is designed to operate at multiple power levels so as to use only the power required to reach the network. In general, the closer you are to a wireless base station antenna, the lower the power output. Before a phone model is available for sale to the public, it must be tested and certified to the FCC that it does not exceed the limit established by the government adopted requirement for safe exposure. The tests are performed in positions and locations (e.g., at the ear and worn on the body) as required by the FCC for each model. The highest SAR value for this model phone when tested for use at the ear is0.344**W/Kg** and when worn on the body, as described in this user guide, is **0.271W/Kg**(Body-worn measurements differ among phone models, depending upon available accessories and FCC requirements). While there may be differences between the SAR levels of various phones and at various positions, they all meet the government requirement for safe exposure. The FCC has granted an Equipment Authorization for this model phone with all reported SAR levels evaluated as in compliance with the FCC RFexposure guidelines. SAR information on this model phone is on file with the FCC and can be found under the Display Grant section of http://www.fcc.gov/ oet/fccid after searching on FCC ID: **2AC71SOLE-F350**Additional information on Specific Absorption Rates (SAR) can be found on the Cellular Telecommunications Industry Asso-ciation (CTIA) web-site at http://www.wow-com.com. \* In the United States and Canada, the SAR limit for mobile phones used by the public is 1.6 watts/kg (W/kg) averaged over one gram of tissue. The standard incorporates a sub-stantial margin of safety to give additional protection for the public and to account for any variations in measurements.

# **Body-worn Operation**

This device was tested for typical body-worn operations. To comply with RF exposure requirements, a minimum separation distance of 15mm must be maintained between the user's body and the handset, including the antenna. Third-party belt-clips, holsters, and similar accessories used by this device should not contain any metallic components. Body-worn accessories that do not meet these requirements may not comply with RF exposure requirements and should be avoided. Use only the supplied or an approved antenna.